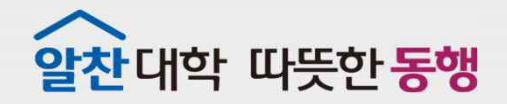

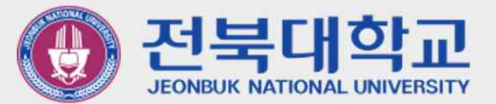

# JBNU Wi-Fi **설정 메뉴얼** (IOS **기반 기기 사용자용**) J EONBUK NATIONAL UNIVERSITY

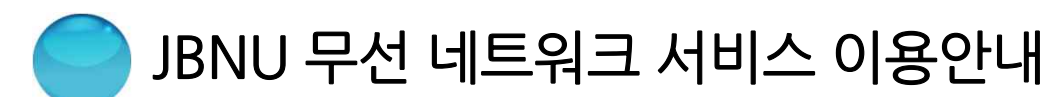

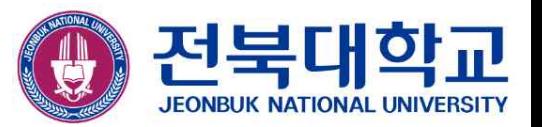

## ※ 무선 인증 방식 변경으로 인하여 IOS기반 기기(Apple사 기기)를

- 이용하여, JBNU무선 네트워크 서비스를 이용하시는 분은 아래
- 설정 절차에 따라 기기를 재설정하셔야 이용 가능합니다.

(신규 이용자는 설정 절차 2. 신규 "JBNUWi-Fi"접속(Page.5) 에 따라 설정하시면 됩니다.)

- 설정 절차
- 1.기존 "JBNUWi-Fi"삭제(Page.3)
- 2. 신규 "JBNUWi-Fi"접속(Page.5)

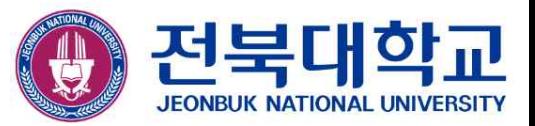

#### ▣ 기존 "JBNUWi-Fi"삭제

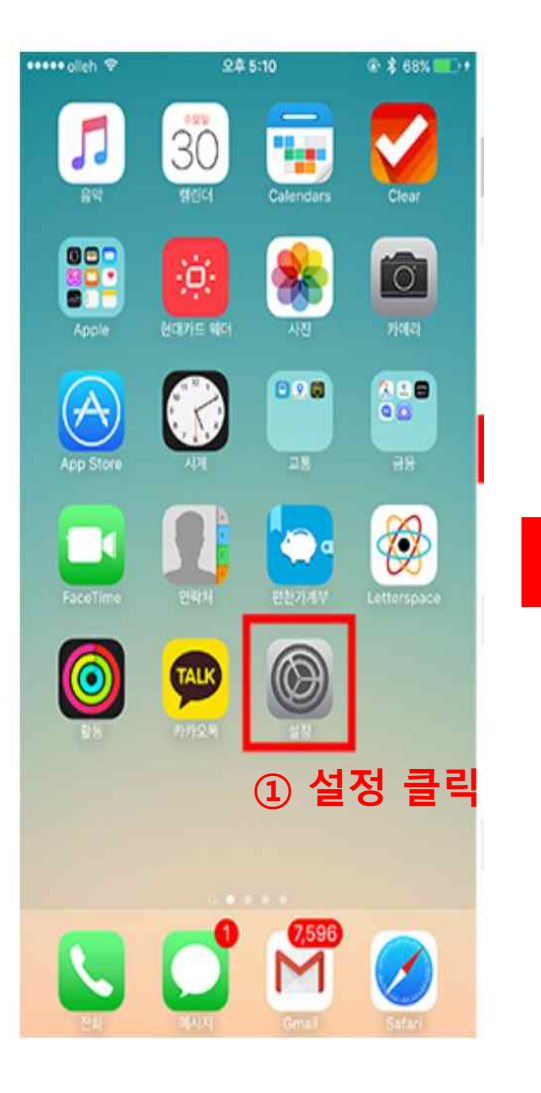

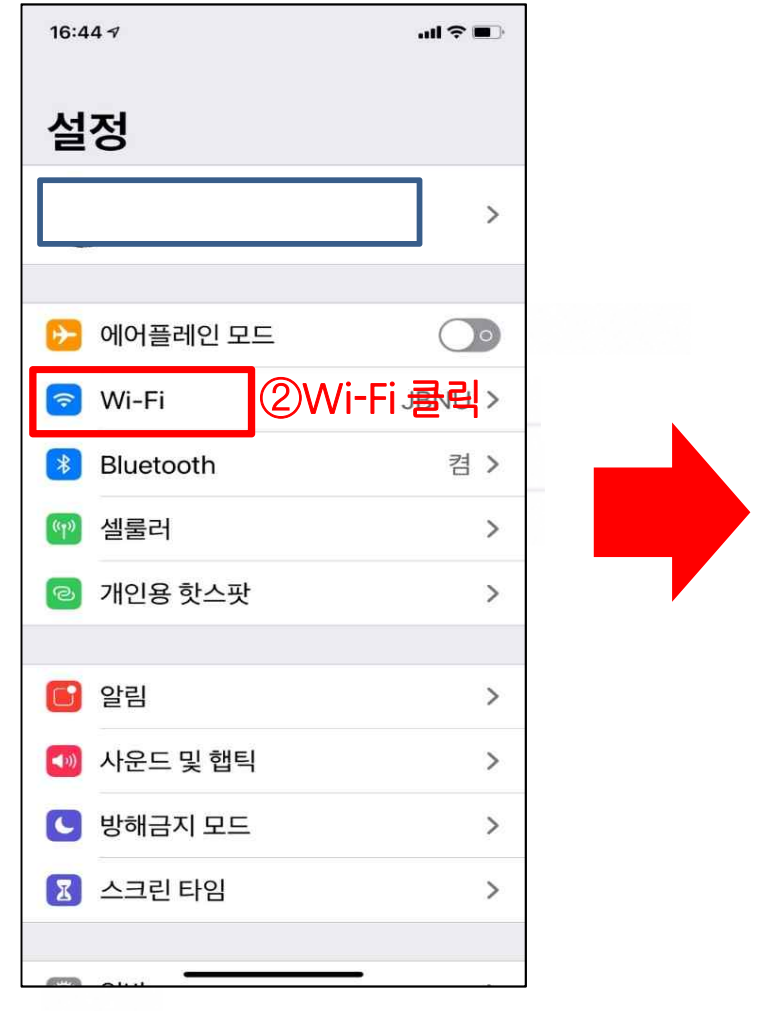

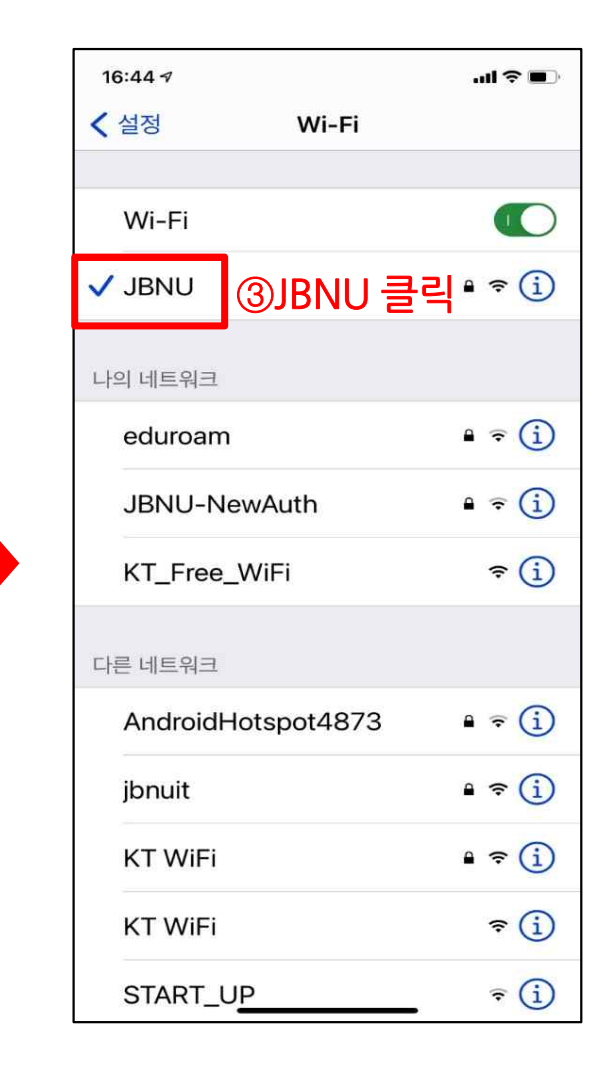

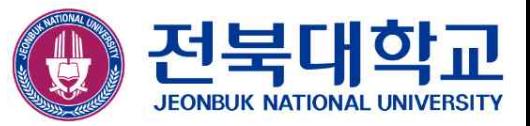

#### ▣ 기존 "JBNUWi-Fi"삭제(계속)

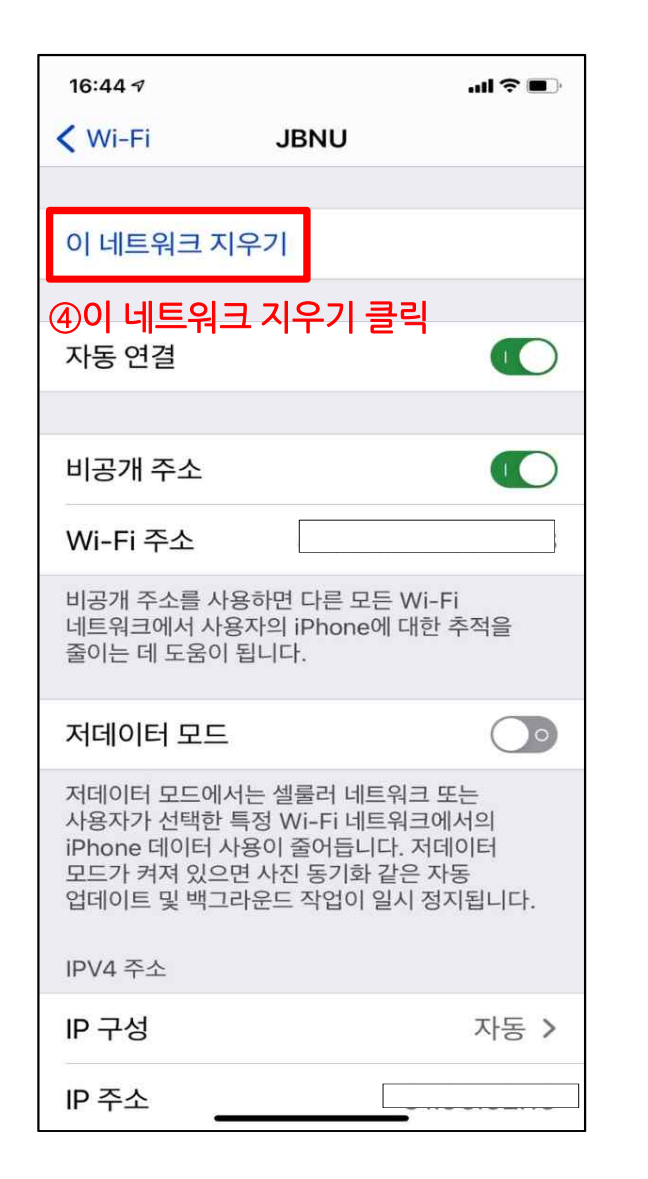

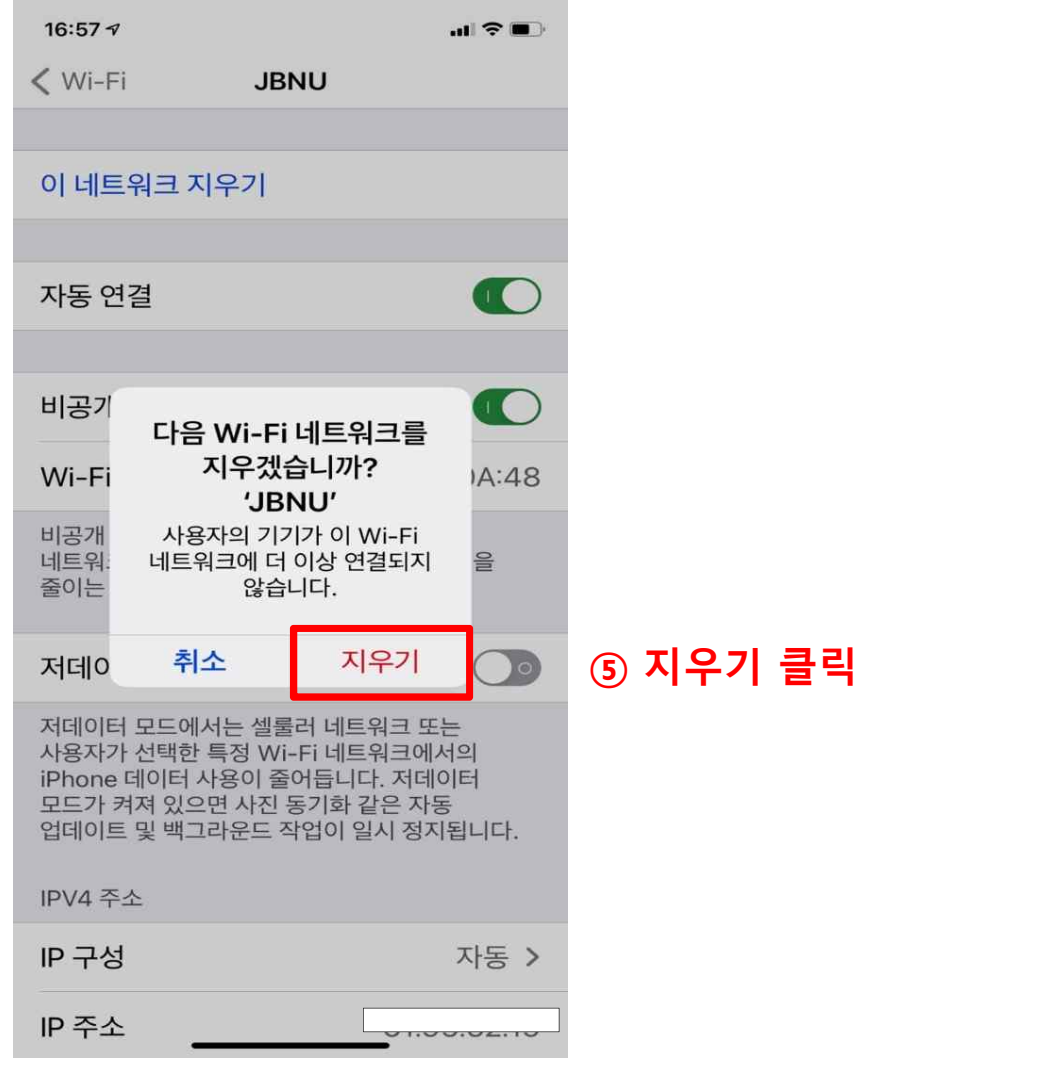

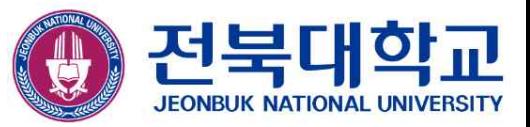

## ▣ 신규 "JBNUWi-Fi"접속

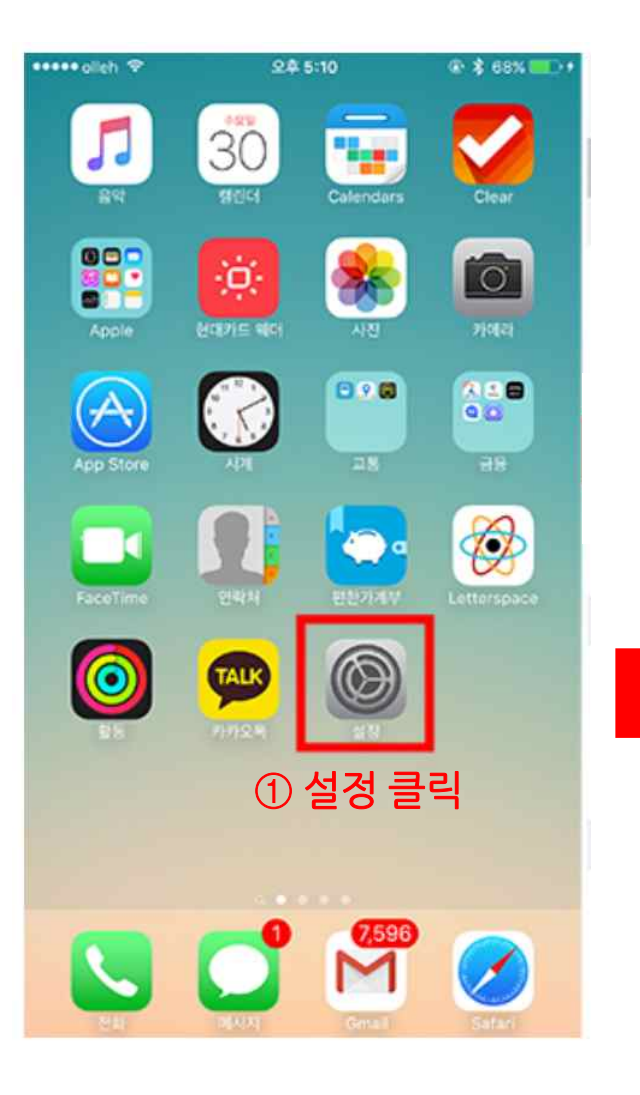

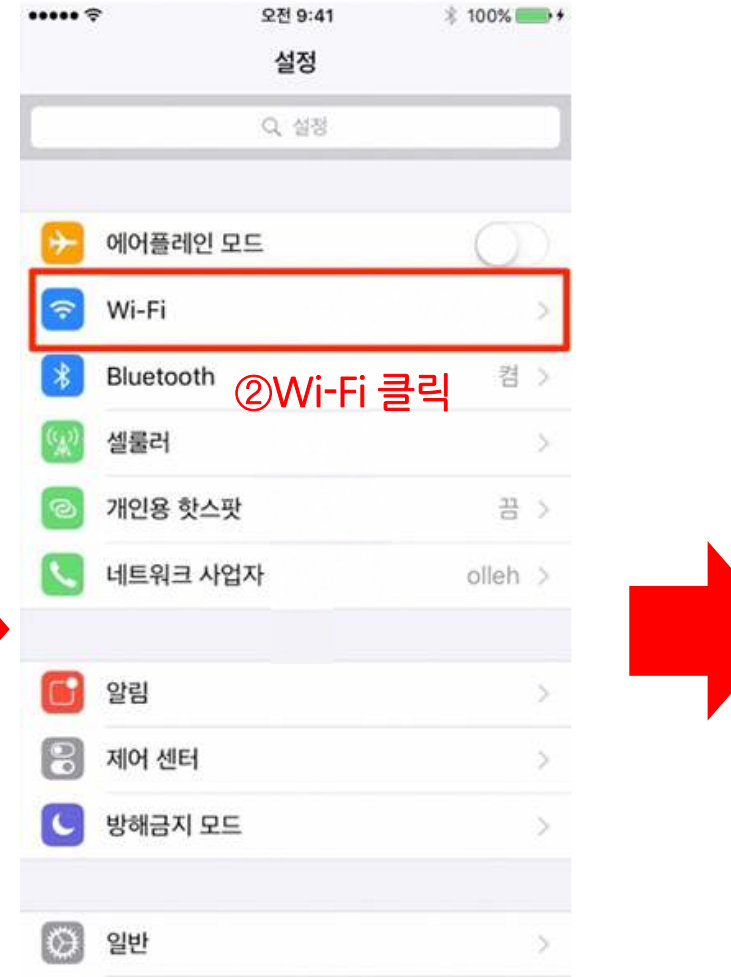

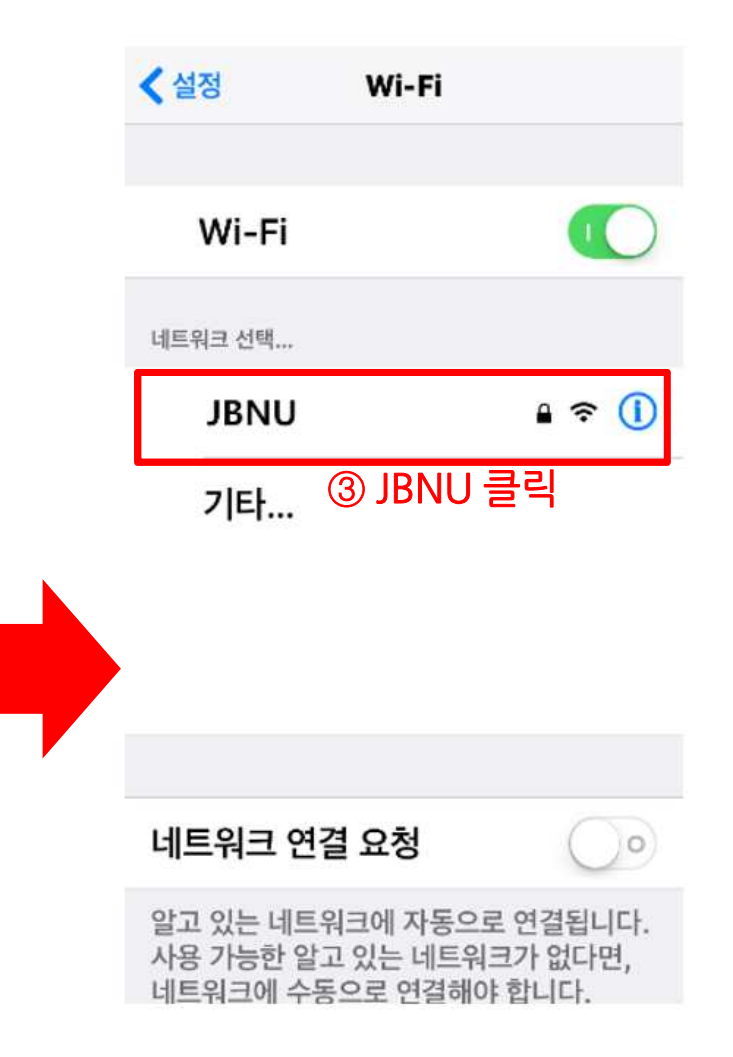

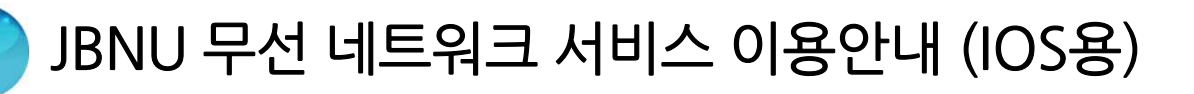

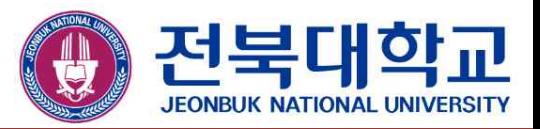

#### **▣ 신규 "JBNU Wi-Fi" 접속(계속)**

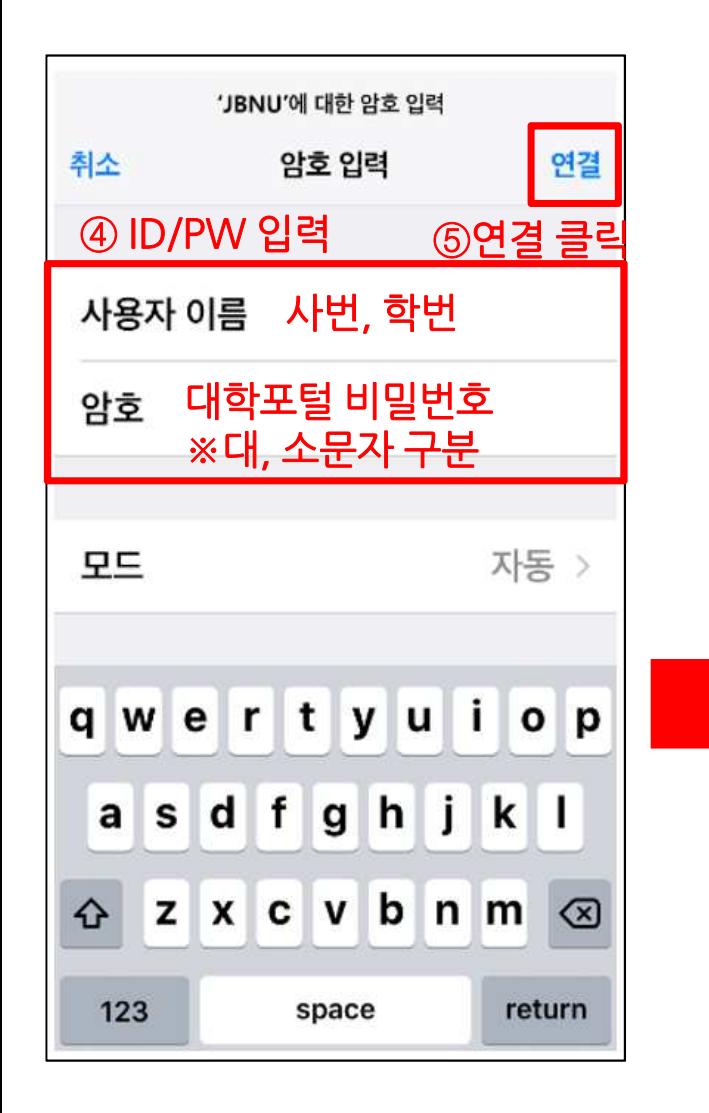

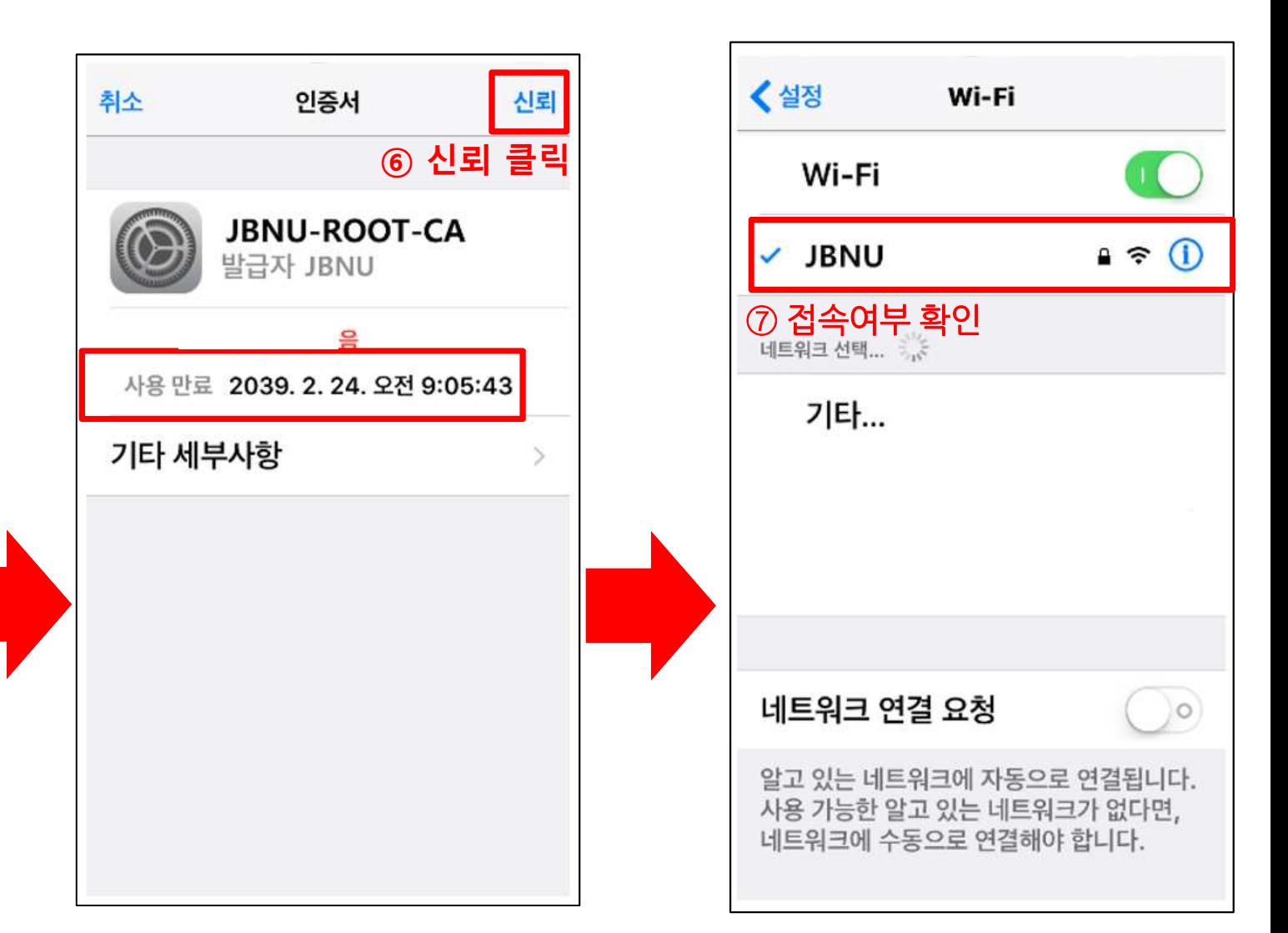

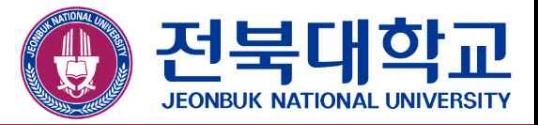

# **감사합니다**

JEONBUK NATIONAL UNIVERSITY